# REGULATOR MOCY BIERNEJ

# **INSTRUKCJA MONTAŻU I OBSŁUGI**

PFC12DB3 PFC6DB3

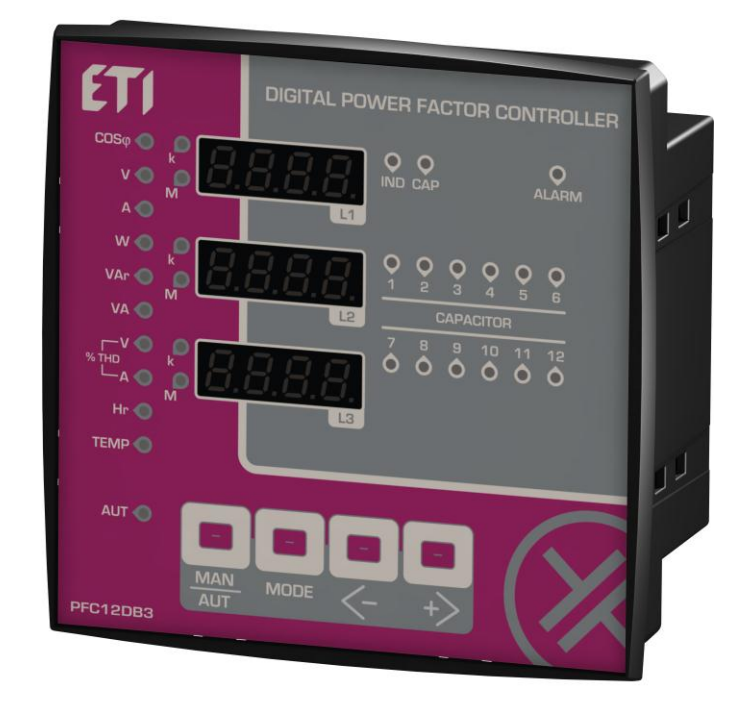

#### **INDEKS**

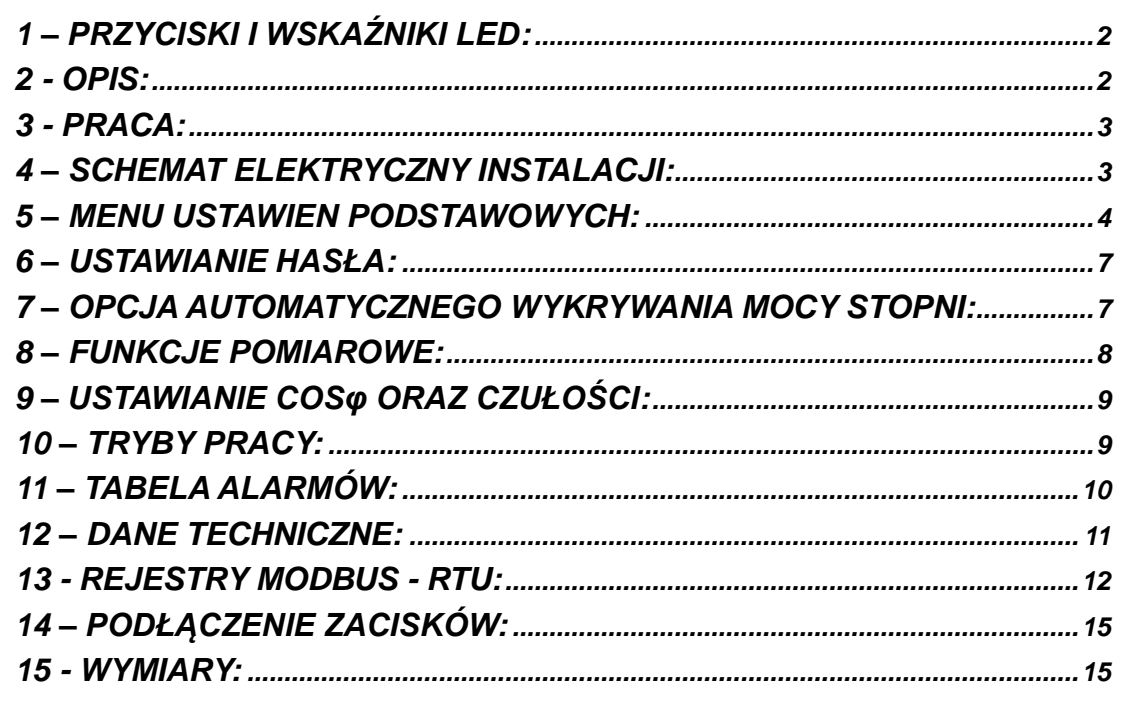

# !!! UWAGA !!! PRZED MONTAŻEM I UŻYTKOWANIEM PRZECZYTAJ INSTRUKCJĘ.

BEZPIECZEŃSTWO PRODUKTU JEST ŚCIŚLE ZWIĄZANE Z JEGO UŻYCIEM ZGODNIE Z WYTYCZNYMI PRODUCENTA

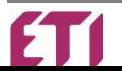

#### <span id="page-1-0"></span>*1 – PRZYCISKI I WSKAŹNIKI LED:*

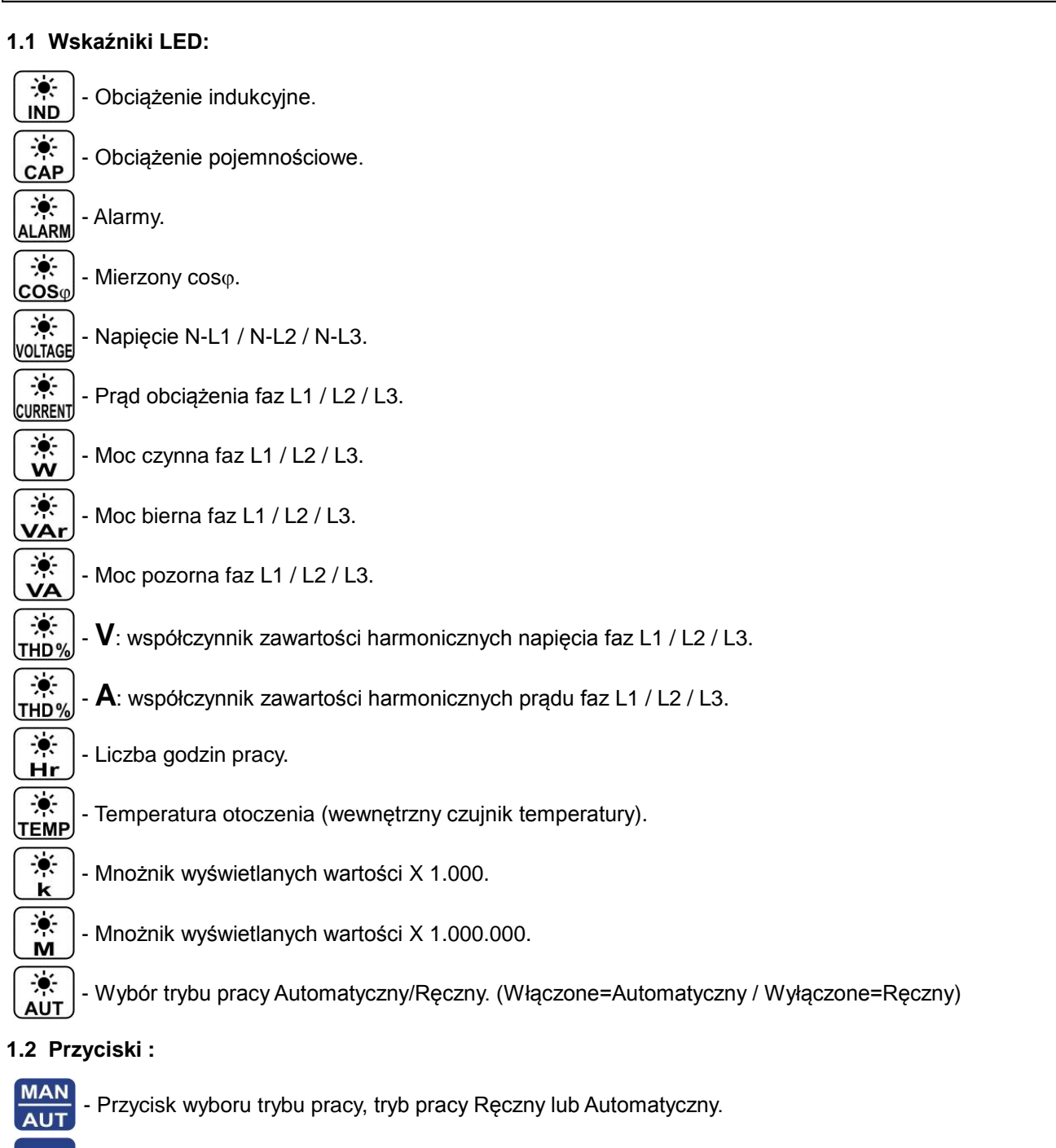

**MODE** - Przycisk Menu Ustawień Zaawansowanych lub wejście do Menu.

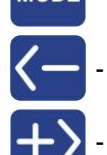

- Przycisk zmniejszania wartości.

- Przycisk zwiększania wartości.

#### <span id="page-1-1"></span>*2 - OPIS:*

Regulator reguluje i wyświetla wartość Cos<sub>0</sub>, mierząc jego wartość w sposób dokładny i niezawodny, z wyjątkiem ewentualnych błędów wynikających ze zużywania się elementów elektronicznych.

Dzięki zastosowaniu odpowiednich podzespołów i algorytmów urządzenie sprawdza się nawet w instalacjach elektrycznych z wysoką zawartością składowych harmonicznych.

Poprzez obliczanie pobieranej mocy biernej, pozwala na odpowiednie załączanie kolejnych stopni baterii kondensatorów, zapewniając ich najlepsze wykorzystanie i dopasowanie.

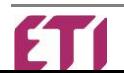

.

#### <span id="page-2-0"></span>*3 – PRACA:*

> Po uruchomieniu wyświetlacze oraz wszystkie diody LED są włączone przez 3 sekundy, na górnym wyświetlaczu wyświetlana jest sekwencja diód, na środkowym model urządzenia a na dolnym wersja oprogramowania.

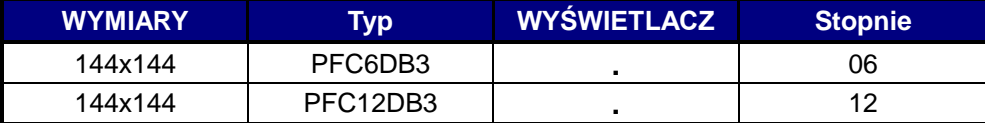

#### > **Sprawdzenie załączania stopni wyjściowych:**

Parametry P.01 do P.07 muszą być wcześniej zaprogramowane (5.1 – Menu Ustawień Podstawowych).

Wciskając przycisk **lub poszczególne wyjścia i wskaźniki LED** zostaną włączone pozwalając na wykonanie sprawdzenia połączeń.

#### <span id="page-2-1"></span>*4 – UKŁAD POŁACZEŃ REGULATORA:*

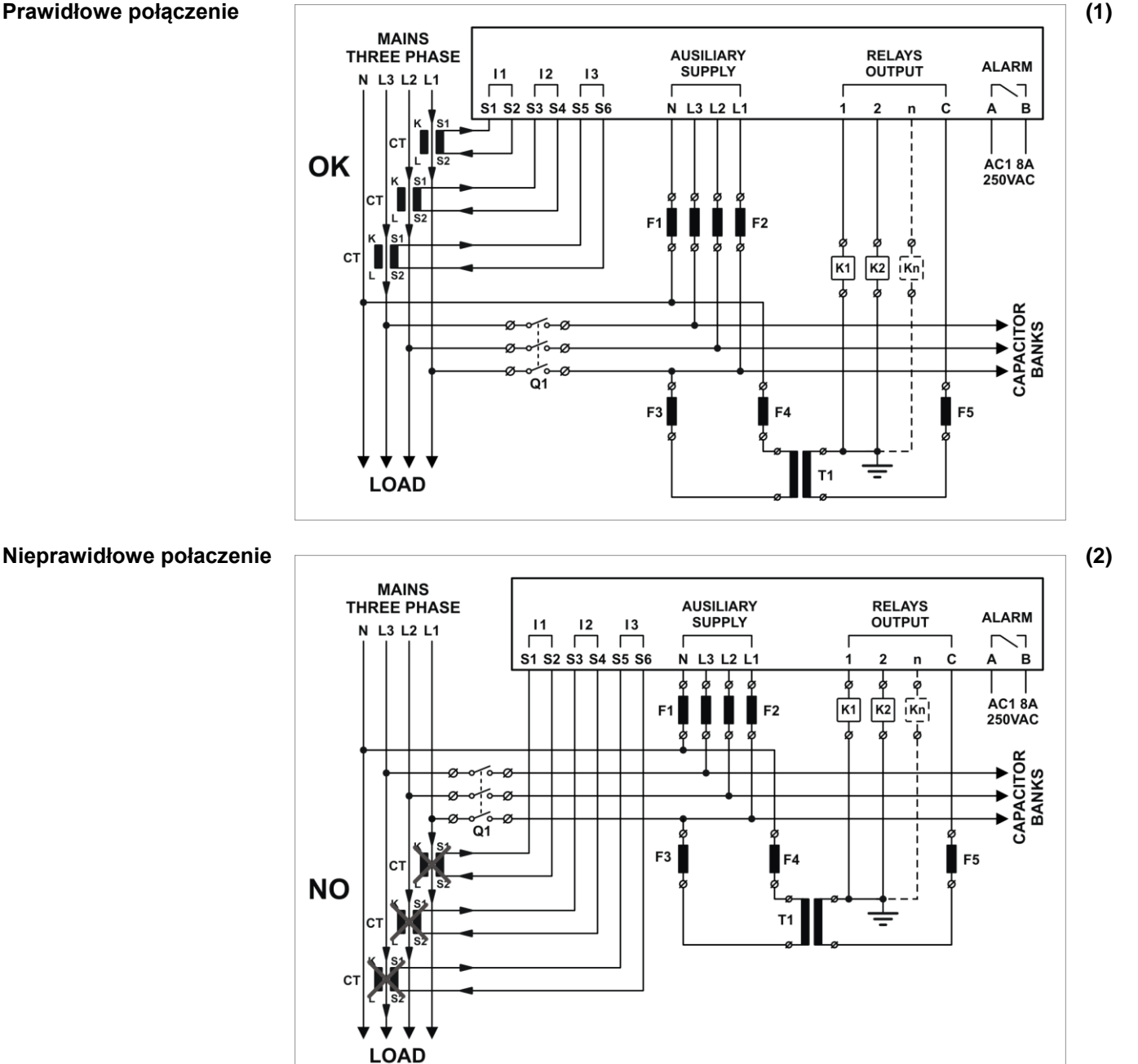

#### UWAGA:

#### **Transformator separacyjny jest stosowany do:**

**-** Izolowania obwodu pomiarowego sterownika od obwodu głównego lub gdy napięcie znamionowe cewek styczników jest różne od napięcia obwodu głównego.

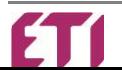

Przy podłaczeniu jak na rysunku (2) Cos<sub>1</sub> pozostaje stały podczas włączania kondensatorów Konieczna jest korekta podłaczenia przekładnika prądowego przed podłączeniem napięcia.

<span id="page-3-0"></span>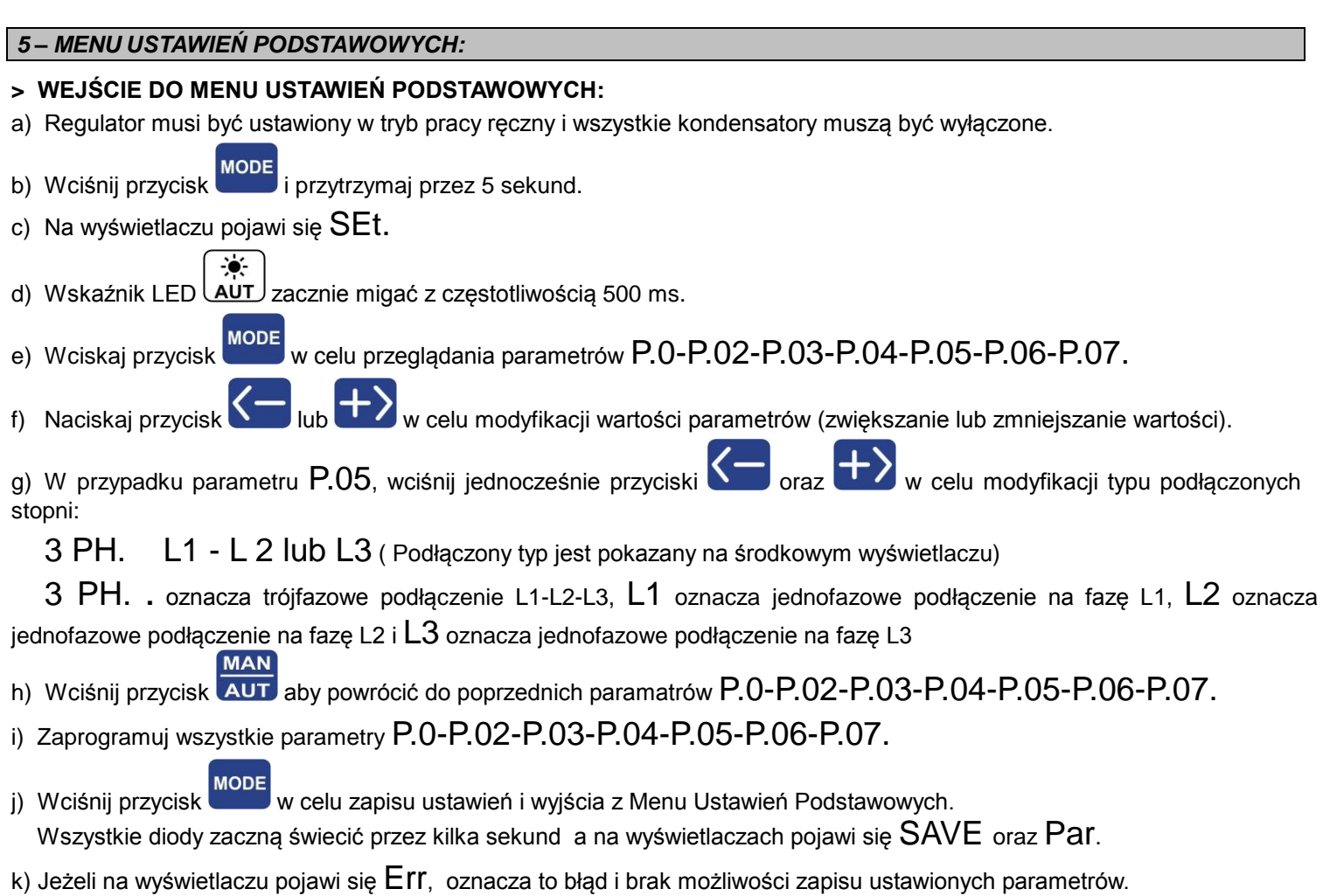

 W takim przypadku niezbędne będzie ponowne poprawne zaprogramowanie parametrów w Menu Ustawień Podstawowych.

#### **5.1 Menu Ustawień Podstawowych:**

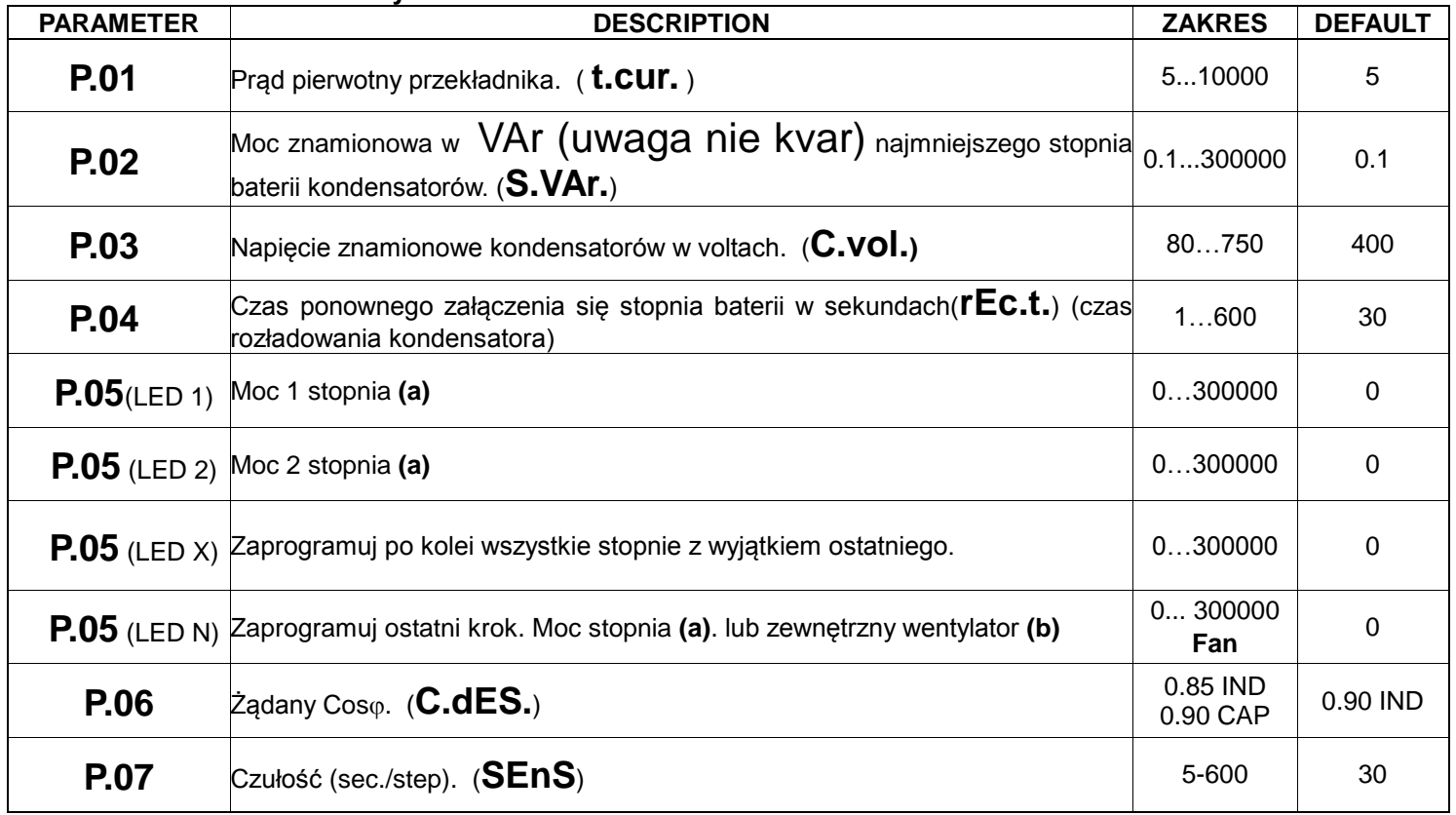

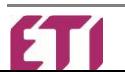

#### **(a) Zobacz "Tabelę Kalkulacji Kondensatorów"**

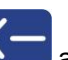

**(b) Zewnętrzny wentylator:** wciskaj przycisk **aż na wyświetlaczu pojawi się Fan.** 

Wartości temperatur pracy mogą być ustawiane w Menu Ustawień Zaawansowanych - parametry A.11 i A.12

> TABELA KALKULACJI KONDENSATORÓW:

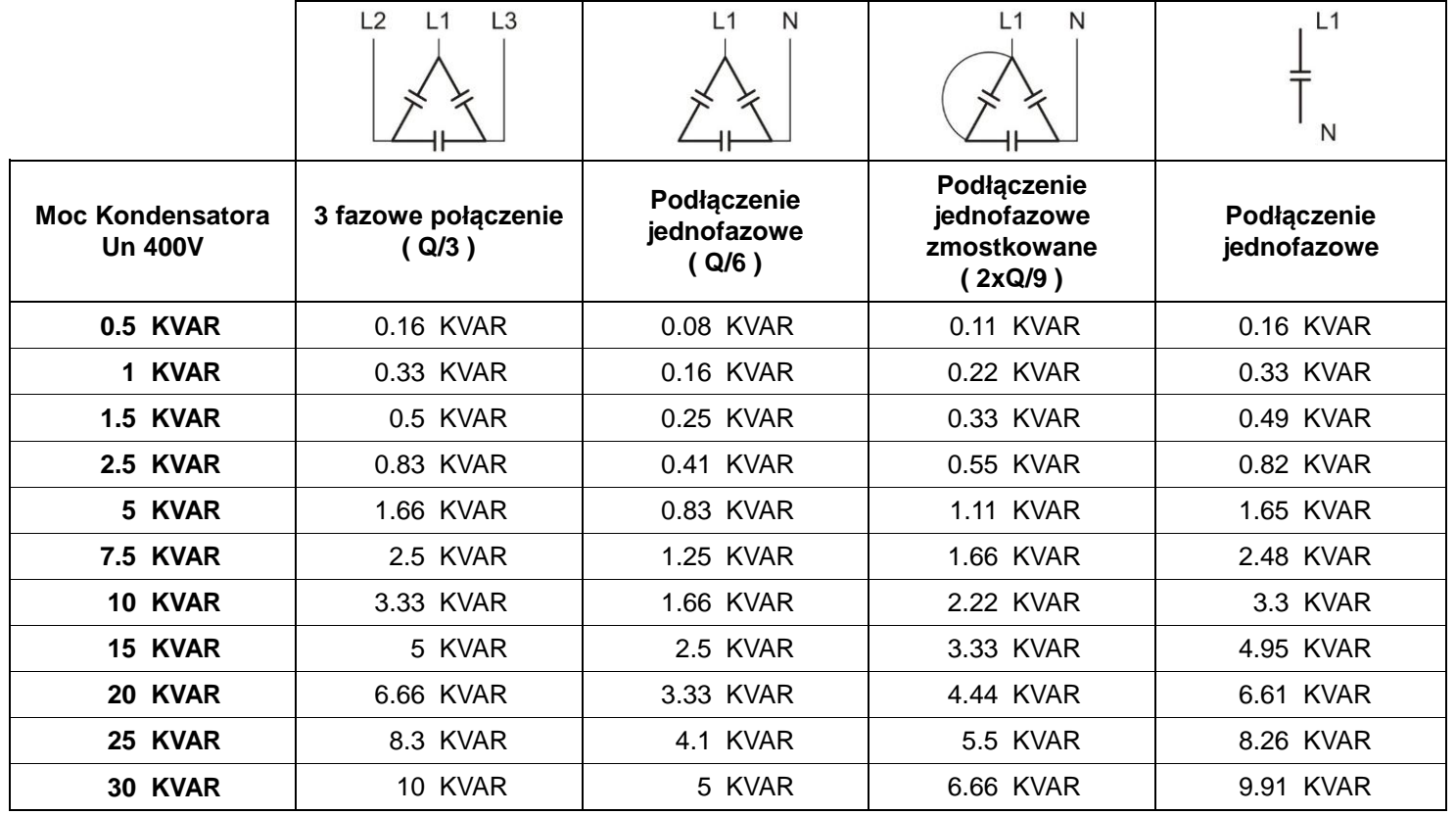

- W pierwszej kolumnie wartość mocy całkowitej trójfazowych kondensatorów.

- W drugiej I trzeciej kolumnie wartość mocy w systemie jednofazowym.

#### **> WEJŚCIE DO ZAAWANSOWANEGO MENU USTAWIEŃ:**

a) Regulator musi być ustawiony w tryb pracy ręczny i wszystkie kondensatory muszą być wyłączone.

- **MODE** b) Przytrzymaj przycisk przez 5 sekund.
- c) Na wyświetlaczu pojawi się SEt.
- 赏 d) Wskaźnik  $\overline{AUT}$  zacznie migać z częstotliwością 500 ms.
- e) Naciśnij razem przyciski  $\sum_{i}$ i  $\sum_{z}$  przez 2 sekundy, na wyświetlaczu pojawi się SEtA.
- f) Wciśnij przycisk MODE w celu wejścia do parametrów A.01 aż do A.19
- g) Wciskaj przycisk dla zwiększania lub przycisk dla zmniejszania ustawianej wartości.
- **MODE** h) Wciśnij przycisk w celu przejścia do następnego programowanego parametru.
- i) Wciśnij przycisk **AUT** w celu powrotu do poprzedniego programowanego parametru.
- j) Zaprogramuj wszystkie parametry aż do ostatniego A.19.
- k) Wciśnij przycisk w celu zapisu ustawień I wyjścia z Menu Ustawień Zaawansowanych. Wszystkie diody zaczną świecić przez kilka sekund a na wyświetlaczach pojawi się SAVE oraz Par.

I) Jeżeli na wyświetlaczu pojawi się  $Err$ , oznacza to błąd i brak możliwości zapisu ustawionych parametrów. W takim przypadku niezbędne będzie ponowne poprawne zaprogramowanie parametrów w Menu Ustawień Zaawansowanych.

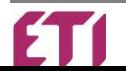

#### **5.2 Menu Ustawień Zaawansowanych:**

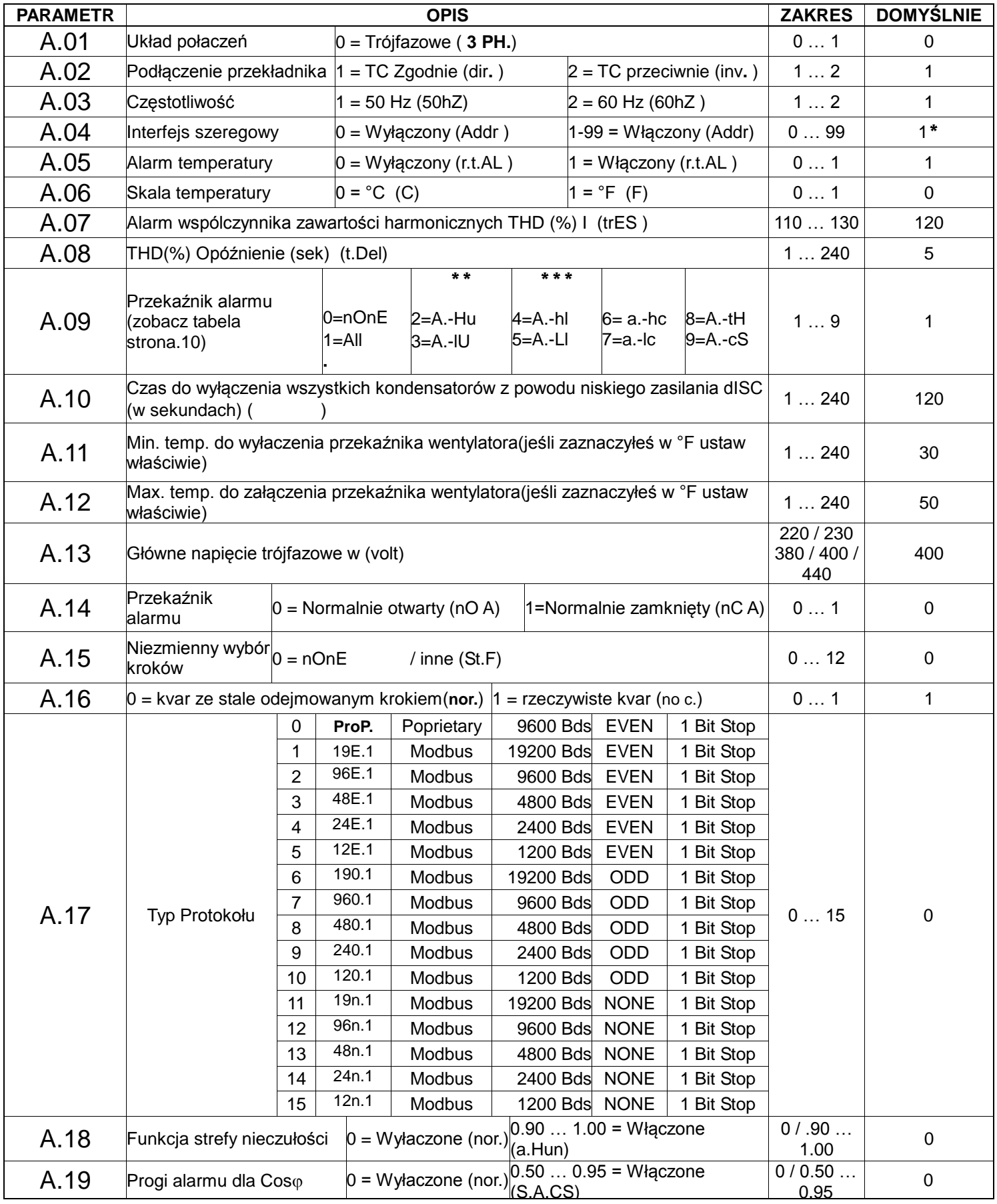

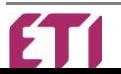

 \* Wartość od 1 do 99 oznacza numer urządzenia kiedy jest ono podłączone do interfejsu szeregowego, wartości od 100 do 199 nie są używane.

\*\*Alarm włączy się gdy na pojedynczej fazie jest przekroczenie wartości.

\*\*\* Alarm włączy się, gdy na wszystkich fazach jest przekroczenie wartości.

#### **5.3 Ustawianie Parametrów Domyślnych:**

- Podczas wyświetlania parameteru A.01, wciśnij razem wszystkie przyciski  $\frac{\text{MAN}}{\text{AUT}}$  MODE  $\left\{\leftarrow\right\}$  na 5 sekund, na

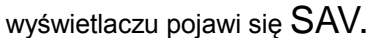

Urządzenie uruchomi się ponownie(restart).

**UWAGA:** Wszystkie ustawienia dokonane wcześniej zostaną skasowane, pojawią się w ich miejsce ustawienia domyślne.

#### <span id="page-6-0"></span>*6 – USTAWIANIE HASŁA:*

Domyślne hasło to 000 i nie jest aktywne.

- a) Regulator musi być ustawiony w tryb pracy ręczny i wszystkie kondensatory muszą być wyłączone.
- b) Wciśnij przycisk i przytrzymaj przez 5 sekund.
- c) Na wyświetlaczu pojawi się SEt.
- $\bullet$ d) Diody  $(MAN)$  i  $(AUT)$  zaczną migać z częstotliwością 500ms. **MAN**
- e) Wciśnij przycisk **AUT** i przytrzymaj przez 10 sekund aż na wyświetlaczu pojawi się S.PAS.
- f) W celu zmiany hasła użyj przycisków
- g) Aby zapisać nowe hasło wciśnij przycisk i przytrzymaj przez 5 sekund aż na wyświetlaczu pojawi się Save PAr.
- h) Aby wyjść bez zapisywania hasła wciśnij przycisk AUT kiedy wyświetlana jest wartość hasła.
- i) Teraz możesz przeglądać parametry bez możliwości ich modyfikacji.
- l) Kiedy próbujesz zmienić parametr na wyświetlaczu pojawia się PAS musisz użyć przycisków (aby hub aby wpisać hasło i potwierdzić je wciskając przycisk .
- m) Jeśli hasło jest prawidłowe masz dostęp do edycji parametrów. Po 5 minutach regulator zostaje ponownie zabezpieczony.
- n) Jeżeli hasło jest niepoprawne na wyświetlaczu wyświetli się  $Err$ .
- o) Kiedy urządzenie zażąda hasła masz 30 sekund na jego wprowadzenie w przeciwnym razie system powróci do stanu normalnej pracy.
- p) Aby wyłączyć hasło ustaw wartość 000, lub w wyjątkowych przypadkach wykonaj reset (5.3 Ustawianie Parametrów Domyślnych).

#### <span id="page-6-1"></span>*7 -* **OPCJA AUTOMATYCZNEGO WYKRYWANIA MOCY STOPNI***:*

- a) Regulator musi być ustawiony w tryb pracy ręczny i wszystkie kondensatory muszą być wyłączone.
- b) Wciśnii przycisk i przytrzymaj przez 5 sekund.
- c) Na wyświetlaczu pojawi się SEt.
- ٠ò ۰ò d) Wskaźniki LED  $(MAN)$  oraz  $(AUT)$  zaczną migać z częstotliwością 500ms.

e) Wciskaj przycisk **MODE** aż na wyświetlaczu pojawi się parametr P.05

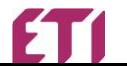

f) Wciśnij przycisk MODE i przytrzymaj przez 10 sekund aż na wyświetlaczu pojawi się rEAd StEP i rozpocznie się proces automatycznego wykrywania mocy stopni.

Operacja ta może potrwać kilka minut, po zakończeniu na wyświetlaczu pojawi się P.05. Zostaną wykryte zarówno

stopnie jednofazowe jak I trójfazowe. Ostrzeżenie, podczas wykrywania mocy stopni obciążenie musi być stabilne w przeciwnym przypadku mogą zostać ustawione błędne wartości stopni.

Po zakończeniu wykrywania zawsze możesz sprawdzić ręcznie czy ustawione wartości są poprawne.

g) Wciśnij przycisk aby zobaczyć wartości poszczególnych stopni.

- h) Jeżeli wartość jest niewłaściwa wciśnij przycisk **by** aby zwiększyć lub **do zm**aby zmniejszyć.
- i) Teraz wciśnij przycisk w celu zapisu ustawień, na wyświetlaczu pojawi się SAVE PAr i nastąpi przejście do Menu Ustawień Podstawowych.

Wszystkie wskaźniki LED zaświecą na kilka sekund. **UWAGA:** Pojemności poniżej 100 var są oznaczane jako 0.

#### <span id="page-7-0"></span>*8 – FUNKCJE POMIAROWE:*

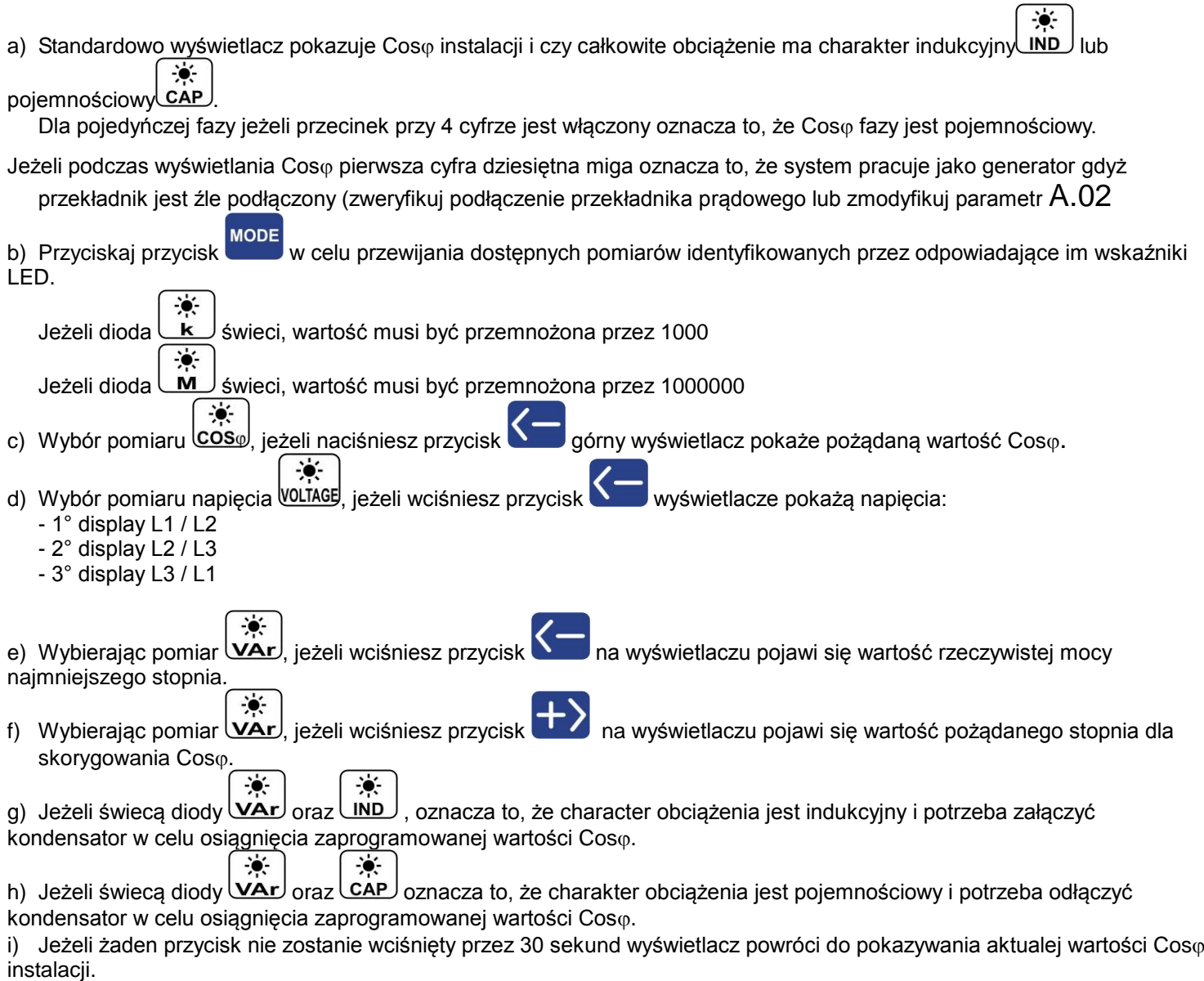

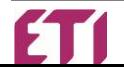

#### <span id="page-8-0"></span>*9 -* **USTAWIANIE COS I CZUŁOŚCI***:*

#### **9.1 Ustawianie Cos:**

W celu ustawienia tego parametru  $P.06$  postępuj zgodnie z instrukcją – punkt 5 – Menu Ustawień Podstawowych.

 $\bullet$ Świecący wskaźnik LED UND oznacza, że chwilowy Coso instalacji ma charakter indukcyjny.Świecący wskaźnik LED oznacza, że chwilowy Coso instalacji ma charakter pojemnościowy.

#### **9.2 Czułość:**

Wartość ta odnosi się do czasu, w którym regulator mierzy średnią Cos *i*nstalacji i załącza odpowiedni stopień baterii.

Jednostką czułości jest: sek/kvar ( Kvar-ów najmniejszego kondensatora zaprogramowana w P.02).

W celu ustawienia tego parametru P.07 postępuj zgodnie z instrukcją – punkt 5 – Menu Ustawień Podstawowych.

Cały czas trzeba mieć na uwadze, że czas potrzebny na włączenie przekaźnika kolejnego stopnia jest zależny od czasu ponownego załaczenia (P.04).

#### **9.3 Przykład:**

Potrzebujemy załaczyć 15 kvar na faze R, 20 kvar na fazę S i 8 kvar na fazę T. Urządzenie rozważanajwiększą wartość – w tym przypadku 20 kvar na faze S. Parametry zaprogramowane na urządzeniu:

P.02 (najmniejszy krok): 10 Kvar

Zaprogramowana czułość: 60 sek/kvar (najmniejszy stopień na P.02)

Mamy: Potrzebna moc bierna 20 kvar jest równa 2 x 10 kvar (najniższy stopień na P.02)

#### **Dlatego, regulator włączy stopień po czasie: 60sec / 2 = 30sec**

#### <span id="page-8-1"></span>*10 – TRYBY PRACY:*

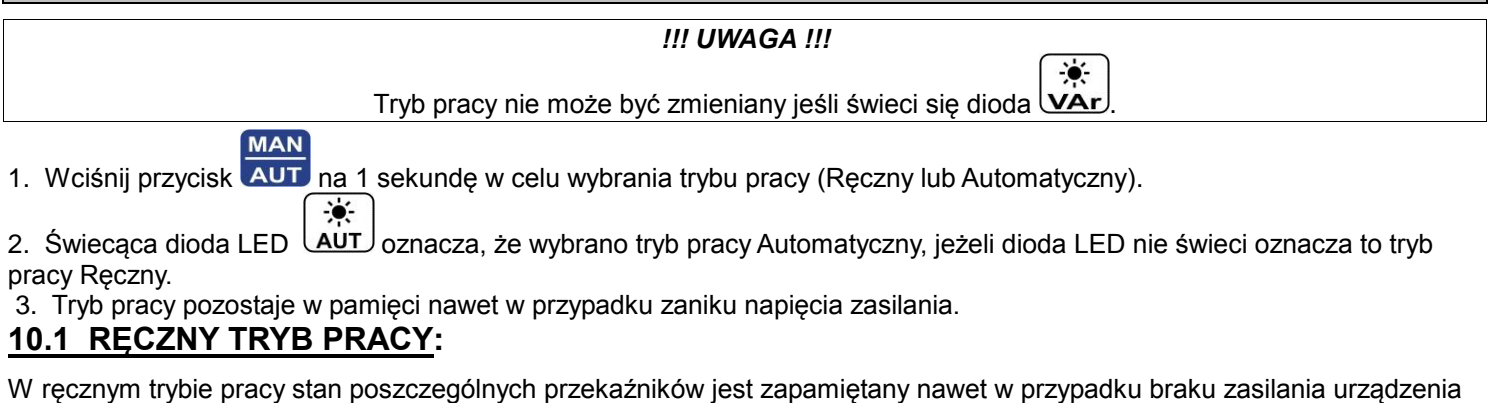

Kiedy zasilanie powróci, urządzenie powraca do zapamiętanego stanu.

- 1. Wciskaj przycisk w lub w celu wyboru przekaźnika, który ma być włączony, odpowiadająca mu dioda zaświeci. **MODE**
- 2. Wciśnij przycisk ana 5 sekund po wybraniu stopnia w celu zmiany jego stanu (włączony lub wyłączony).
- 3. Powtórz operację dla następnych stopni w celu sprawdzenia.
- 4. Jeśli ostatnie wyjście jest wykorzystywane jako przekaźnik alarmowy, nie może być sprawdzony ręcznie.

Uwaga: W trybie ręcznym regulator kontroluje czas niezbędny na ponowne załączenie poszczególnych stopni (taki sam jak

czas rozłądowania kondensatora  $P.04$ ), dlatego aby włączyć ponownie ten sam stopień niezbędne jest odczekanie tego zaprogramowanego czasu.

#### **10.2 TRYB PRACY AUTOMATYCZNY:**

Podczas pracy automatycznej regulator PFC dostosowuje Cos *instalacji do zaprogramowanego*.

 $\bullet$ 1. Jeśli wskaźnik LED *LAUT miga, regulator jest gotowy do załączania i wyłączania stopni baterii.* 

2. Jeżeli czas reakcji wydaje się zbyt długi to najprawdopodobniej regulator czeka na upłynięcie czasu na ponowne załączenie stopnia(P.04).

3. Urządzenie wykorzystuje najlepszą kombinację z opcji dostępnych poniżej (po kolei od najważniejszej):

- a) Potrzebna moc bierna.
- b) Czas ponownego załączenia dla wybranego stopnia.

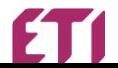

- c) Ilość załączeń potrzebnych do uzyskania pożądanej wartości Coso.
- d) Ilość efektywnych stopni i połączeń.
- e) Całkowity czas potrzebny dla stopni/połączeń.
- 4. Oprogramowanie zawiera również funkcję ochrony kondensatorów przed zbyt częstym załączaniem/wyłączaniem kiedy sterownik próbuje korygować Coso instalacji gdy dostępny kondensator jest za duży. Nowy mierzony Cos<sub>(p</sub> musi być mniejszy niż 1.00 po włączeniu kondensatora.

#### <span id="page-9-0"></span>*11 – TABELA ALARMÓW:*

1. W ręcznym trybie pracy alarmy są jedynie wyświetlane na wyświetlaczu.

2. Wciskając przycisk wyświetlany alarm można czasowo skasować a odczyt posłuży do sprawdzenia przyczyny alarmów.

Jeżeli przez 30 sekund nie naciśniesz żadnego przycisku powróci alarm wyświetlany przed skasowaniem.

3. Przekaźnik alarmowy działa tylko w trybie automatycznym.

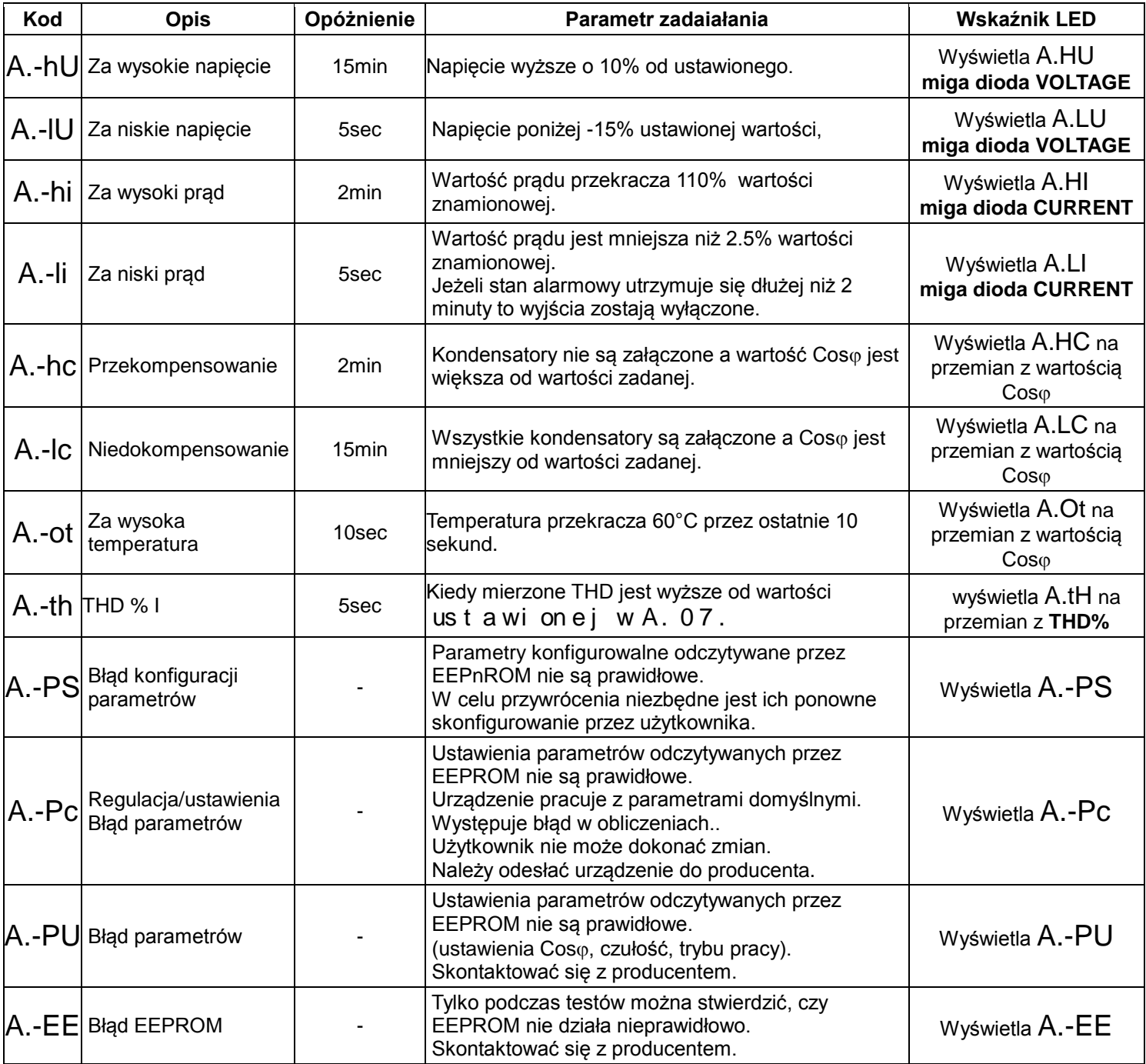

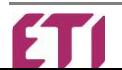

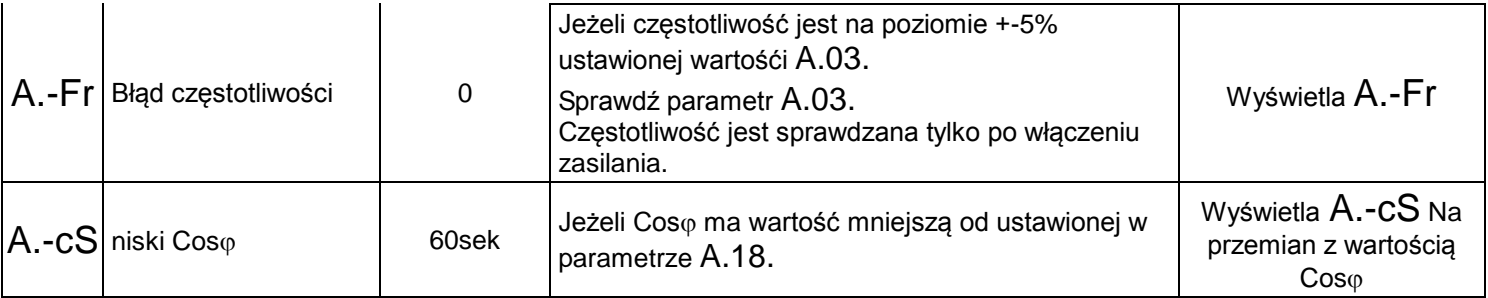

Deaktywacja opóźnienia jest możliwa poprzez zmianę parametru A.05.

#### *12 – DANE TECHNICZNE:*

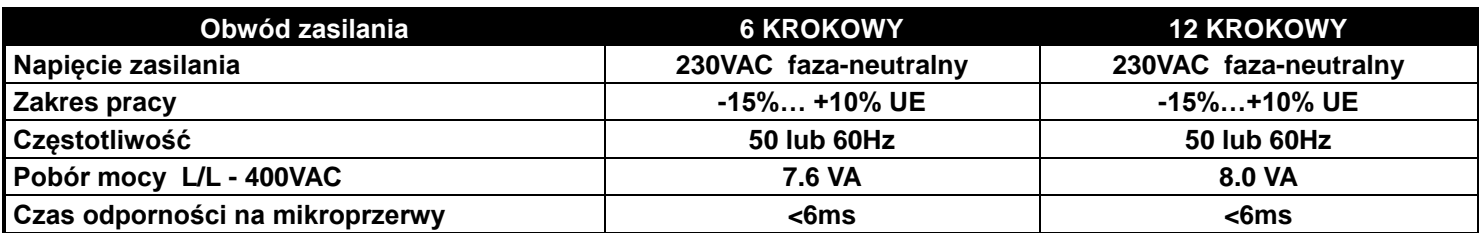

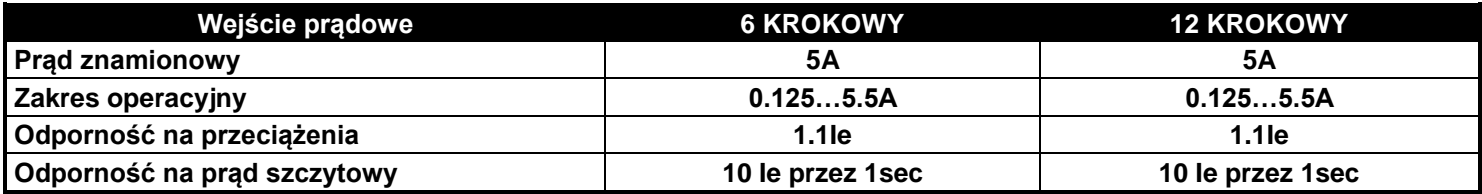

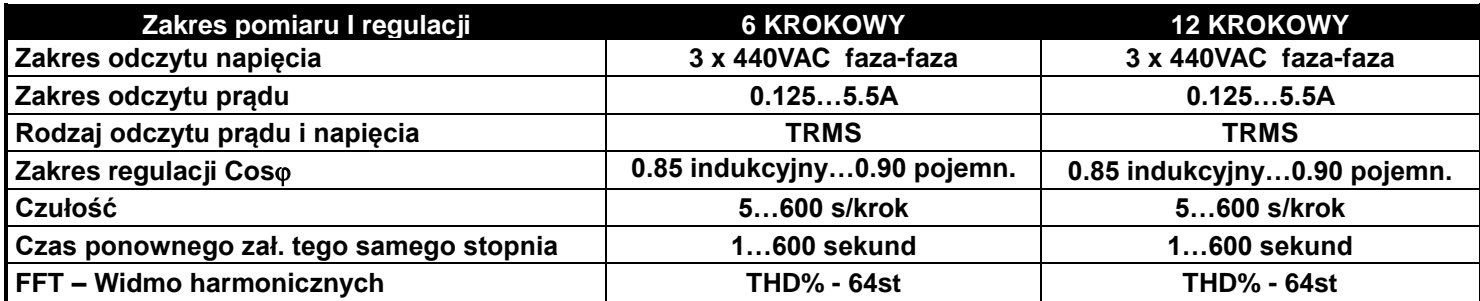

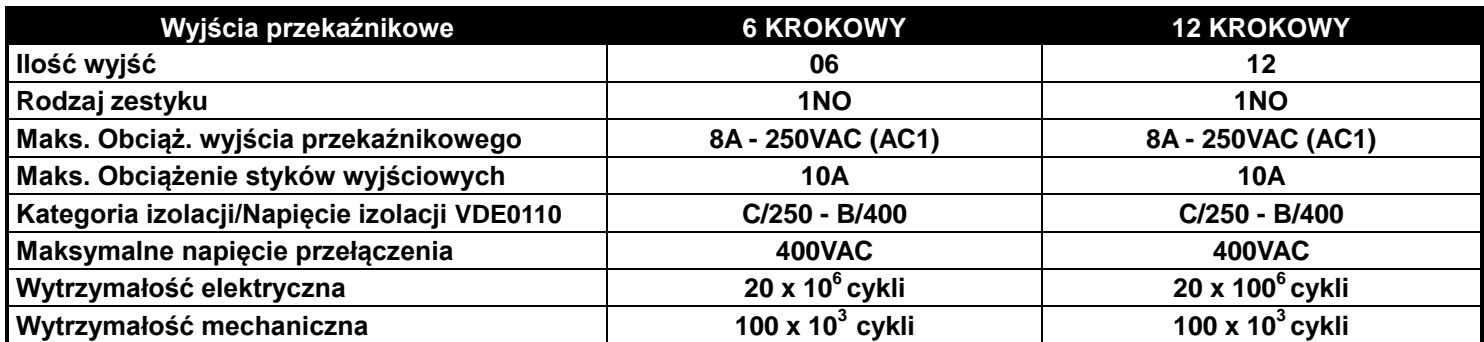

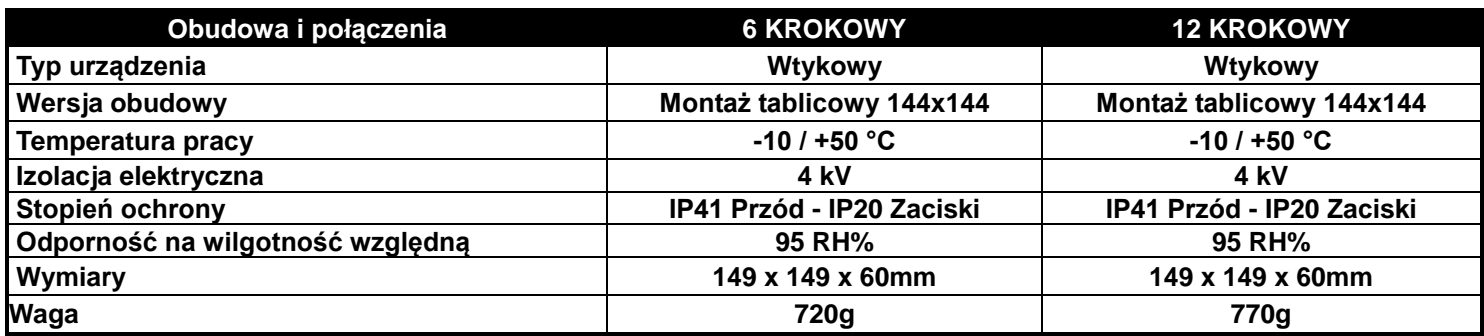

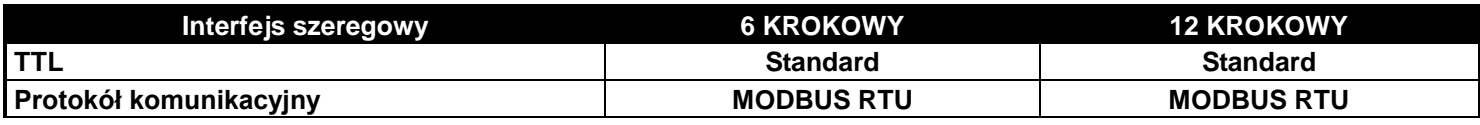

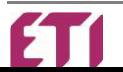

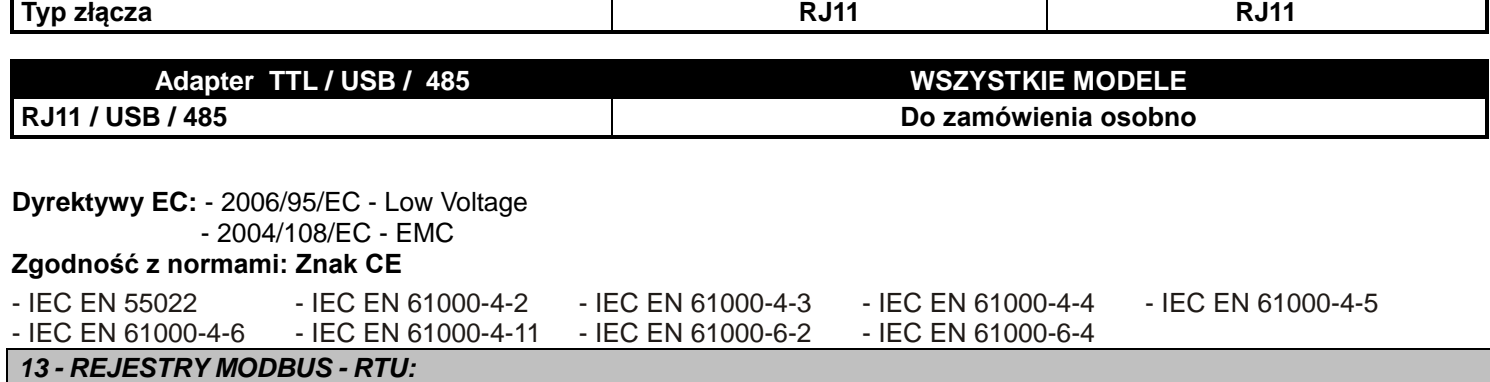

### <span id="page-11-0"></span>**ODCZYT REJESTRÓW (Rejestry wejściowe)**

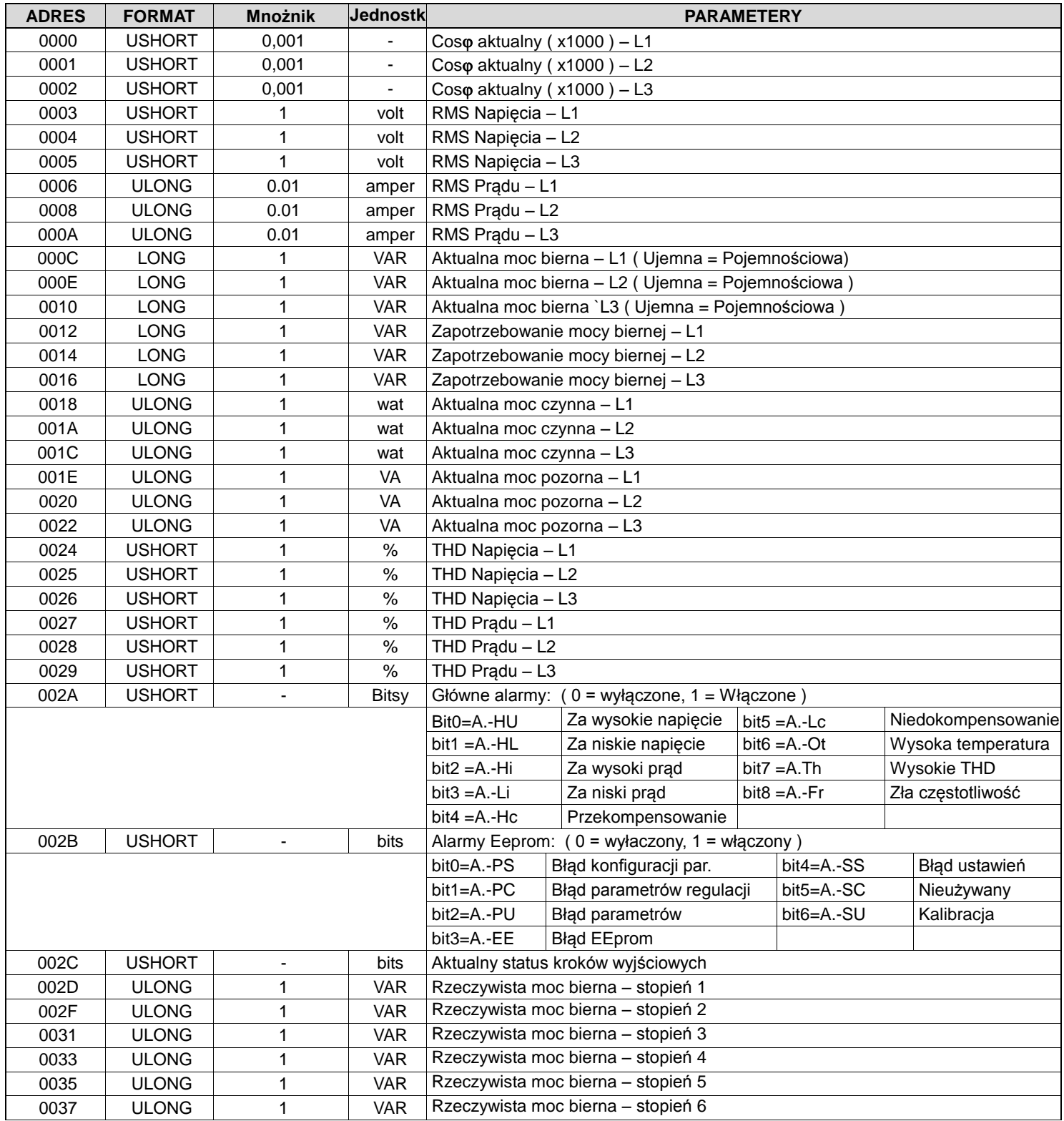

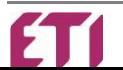

٦

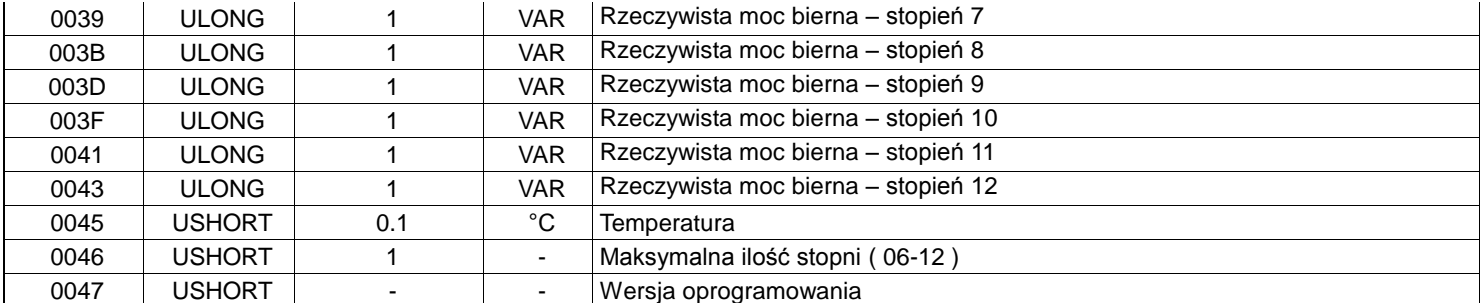

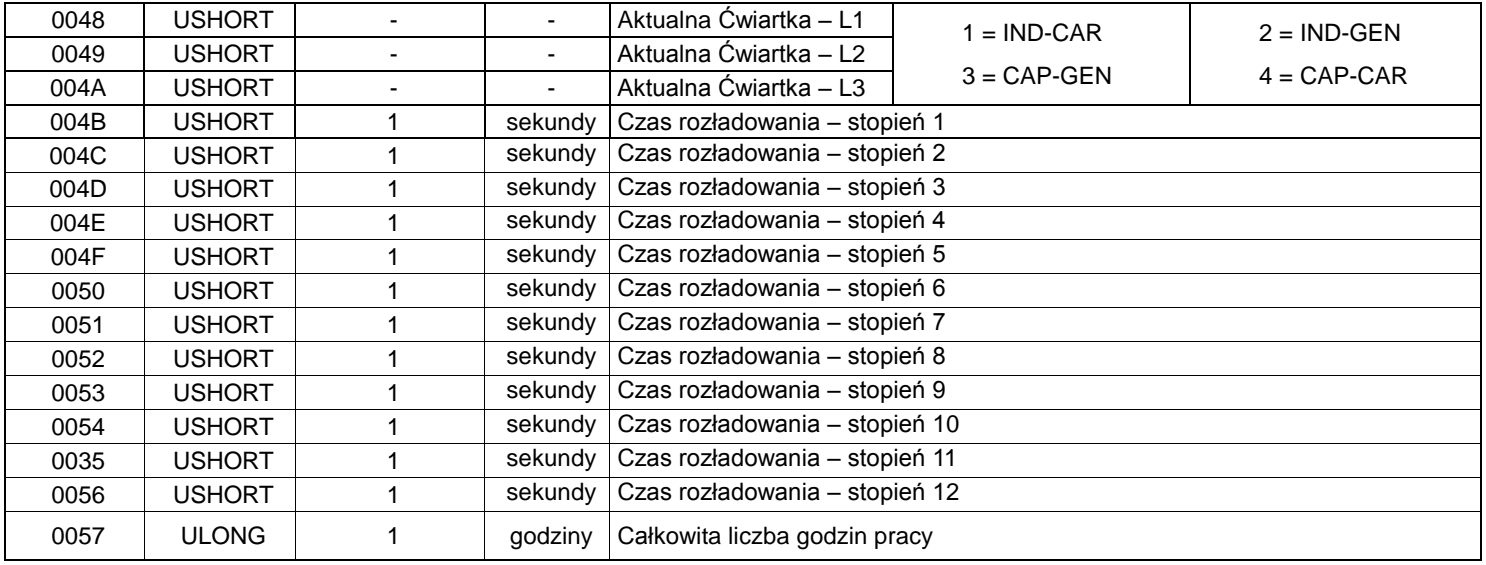

#### **Odczyt / Zapis Rejestrów (Rejestry pamiętające)**

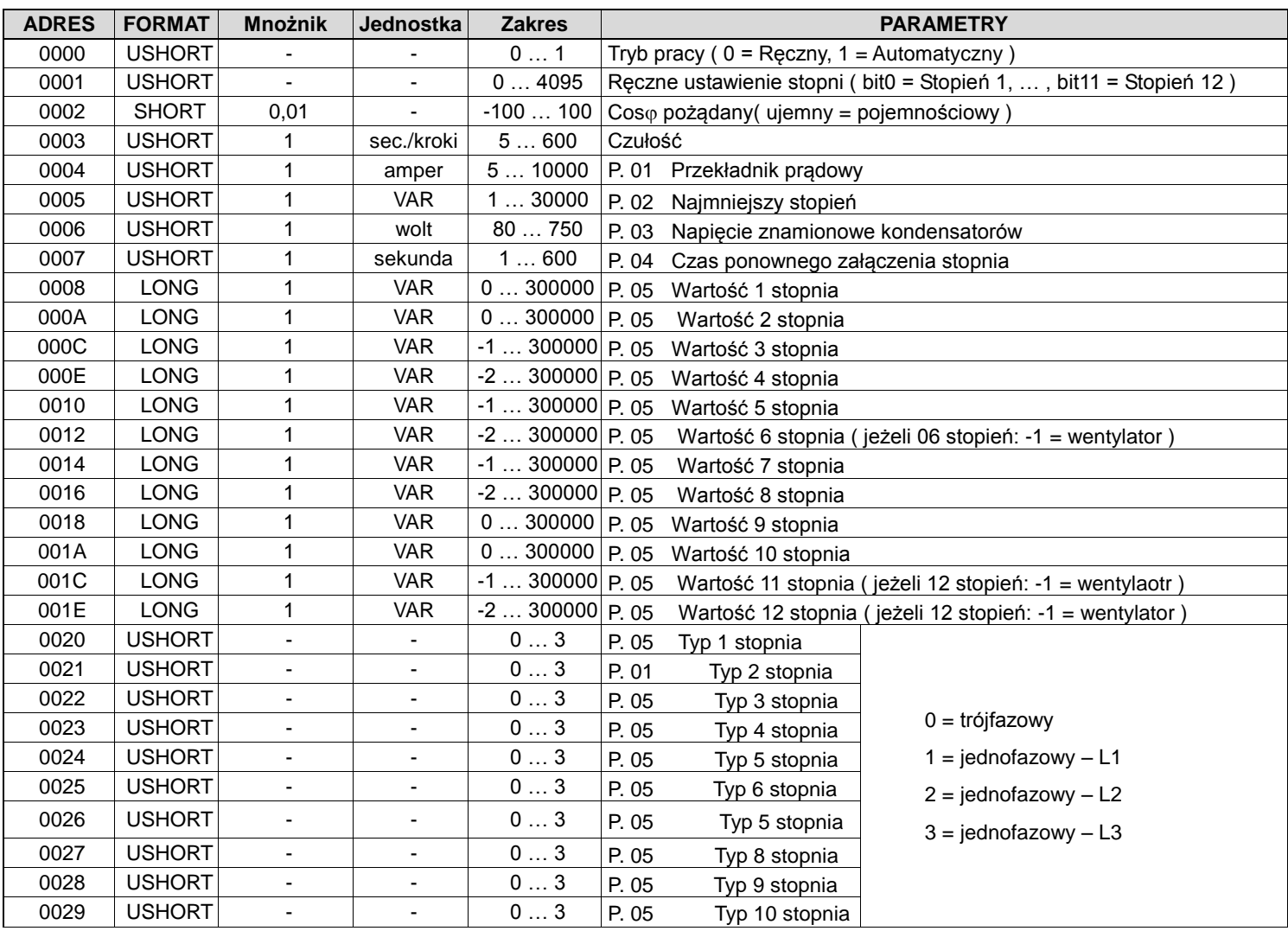

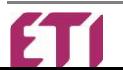

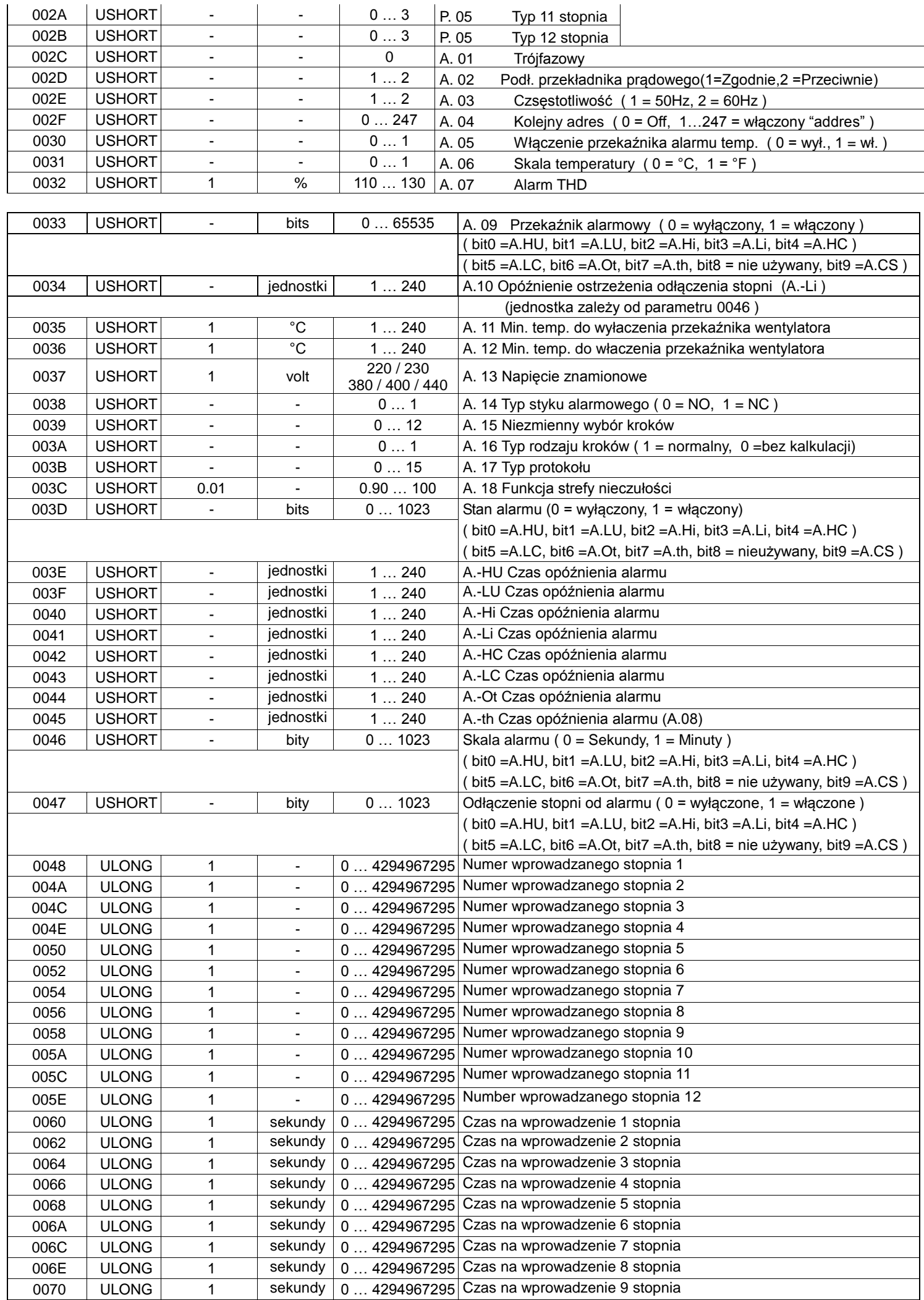

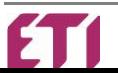

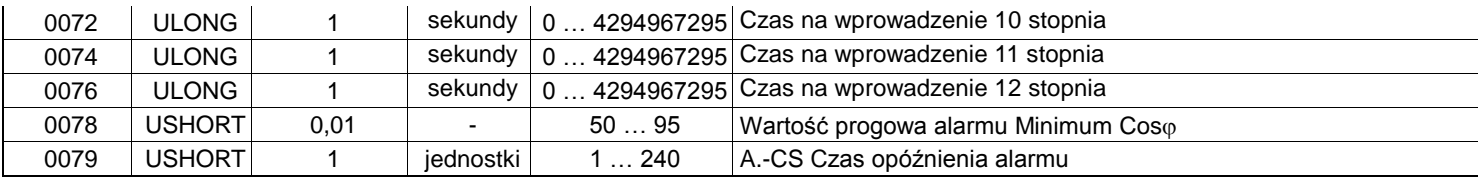

## **Opcjonalnie dostępny konwerter PC-USB / RS485 / TTL Kod zamówienia: SCUSB485**

#### <span id="page-14-0"></span>*– PODŁĄCZENIE ZACISKÓW:*

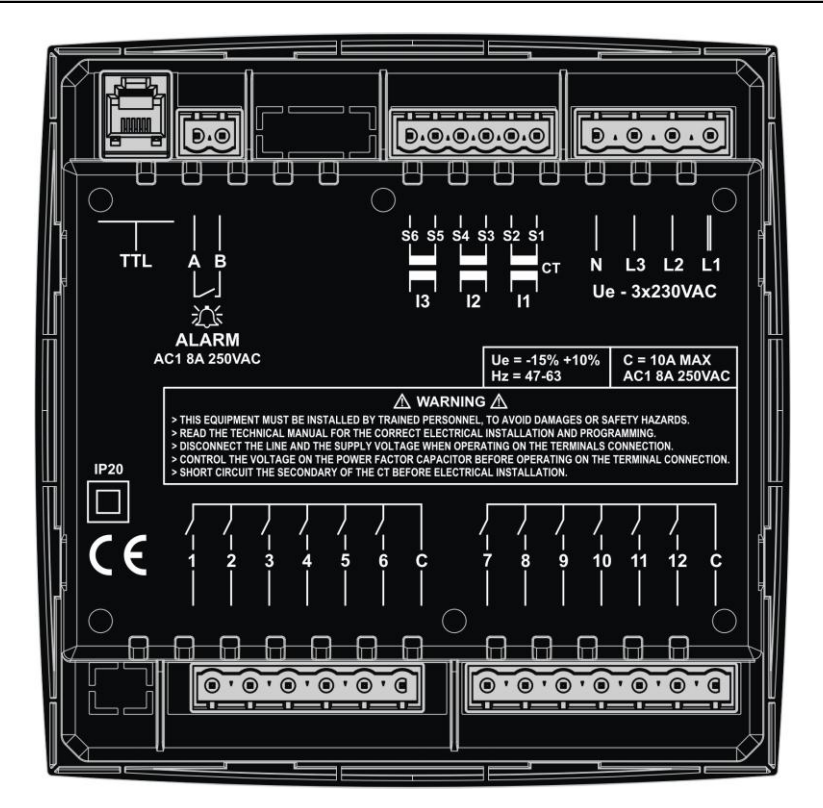

#### <span id="page-14-1"></span>*- WYMIARY:*

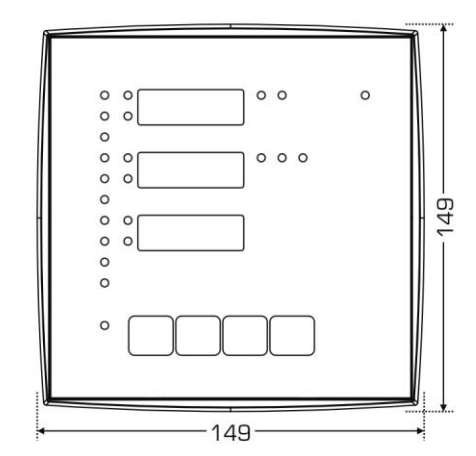

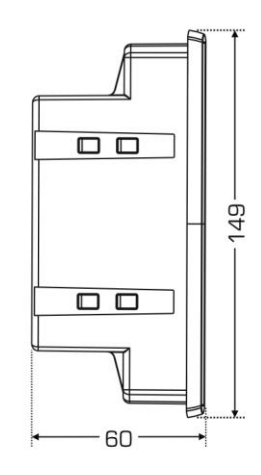

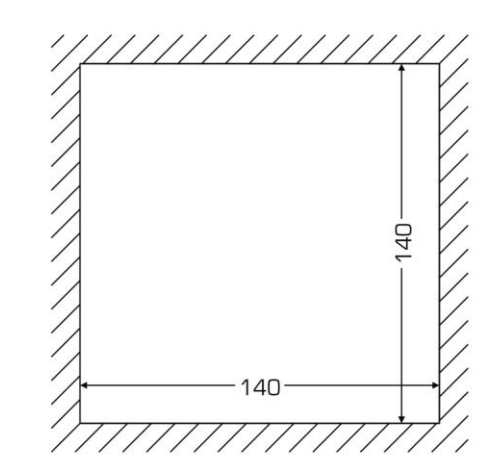

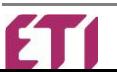

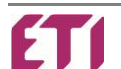